# 修理サービスに関する注意事項

修理のお申込みにあたって、以下に記載した内容についてご確認いただきますようお願いします。

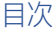

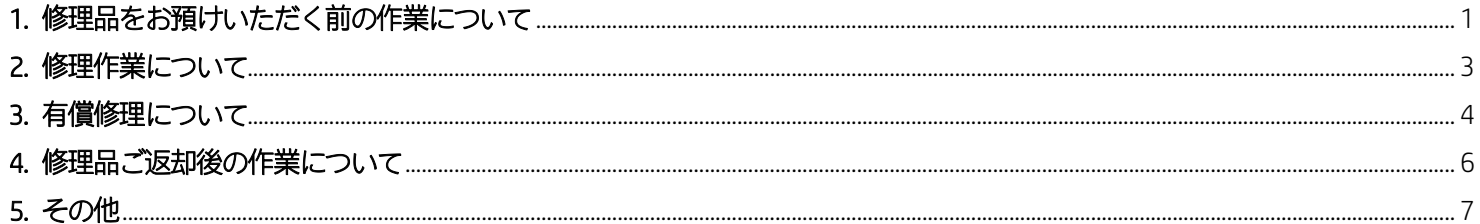

## <span id="page-0-0"></span>1. 修理品をお預けいただく前の作業について

- ① 修理品をお預けいただく前に、各種データのバックアップをお願いします。 修理品における、BIOS / OS / 各種ソフトウェア上で必要な設定があれば、メモで残す等、バックアップを実施してください。
	- 修理品の輸送中、修理中に、OS / 各種ソフトウェアや、データ等が消失する場合があります。
	- 各種データをはじめ、BIOS/OS/各種ソフトウェアの設定の復元及び、補償は実施しておりません。
	- ソフトウェア起因の可能性が高い場合、障害の切り分けにあたって、OS リカバリー (初期化) を実施する場合があります。
	- 修理中に、BIOS/OS/ ソフトウェア上の各種設定等を変更する場合があります。
	- 個人番号 (マイナンバー) の内容を含む電子データを保管している場合、修理品をお預かりする事ができません。
	- 個人番号 (マイナンバー) 関連のデータをバックアップ、削除をお願いします。
- ② ご申告いただいたシリアルナンバーと、修理品のシリアルナンバーが相違している場合は、お預かりできません。
	- ※ ご申告いただいたシリアルナンバーと、そのシリアルナンバーに付随している製品標準保証期間をはじめ、 Care Pack 保証内容 / 保証期間、製品構成情報を基にした障害の切り分け、保守部品の交換を実施している為。
- ③ Windows 起動時のログインパスワードは解除 もしくは、123123 に設定していただきますようお願いします。 解除できない、123123 に設定できない場合は、修理依頼票にパスワードのご記入をお願いします。
	- ※ PIN (暗証番号) ではないので、ご注意ください。
	- ※ 解除されていない もしくは、123123 に設定されていない場合、OS を起動しての確認をせずにご返却。 もしくは、OS リカバリーを実施します。

#### 【参考】

HP PC - ユーザーアカウントとログインの管理 (Windows 10)

- [https://support.hp.com/jp-ja/document/ish\\_4340175-4211879-16](https://support.hp.com/jp-ja/document/ish_4340175-4211879-16)
- 「ローカルアカウントからパスワードを削除する] 欄
- 「ローカルアカウントにパスワードを追加する] 欄

HP PC -コンピューターパスワードの変更またはリセット (Windows 10)

<https://support.hp.com/jp-ja/document/c04725950>

■ [現在のパスワードが分かる場合は、ローカルのパスワードを変更する] 欄

- ④ 以下のBIOS 関連パスワードは解除 もしくは、123123 に設定していただきますようお願いします。 解除できない、123123 に設定できない場合は、修理依頼票にパスワードのご記入をお願いします。
	- -BIOS Power-On Password
	- -BIOS Admin Password
	- -DriveLock Mater Password
	- Drivel ock User Password

※ 解除されていない もしくは、123123 に設定されていない場合、修理完了後の診断、動作確認が限定されます。

### 【参考】

HP EliteBook、ProBook Notebook PC シリーズ -DriveLock パスワードを設定する方法 <https://support.hp.com/jp-ja/document/c03774921>

HP EliteBook、ProBook Notebook PC シリーズ -DriveLock パスワードを変更および解除する方法 <https://support.hp.com/jp-ja/document/c03774945>

- ⑤ BitLocker は、[無効] に設定していただきますようお願いします。
	- ※ [無効] に設定されていない場合、修理完了後の診断、動作確認が限定されます。

#### 【参考】

HDD/SSD の暗号化の確認、および暗号化を無効にする方法 (Windows10) <https://jp.ext.hp.com/v-ivr/note-pc/operation/faq/12/>

- ※ PC の電源が入らず、BitLocker の設定を確認、変更できない場合は、 IT 管理者等にお問い合わせ、48 桁の回復キーを確認し、修理依頼票にご記入をお願いします。 Microsoft のアカウントをお持ちの場合は、Microsoft のアカウント上からご確認ください。
- ⑥ Chromebook PC は、OS 開発元から指定されている修理プロセスの実施が必要であり、 修理プロセスの過程でOS リカバリー (初期化) が必要となりますので、OS リカバリーを実施します。
- ⑦ 企業や学校でご利用されている、Google 管理コンソールで管理しているChromebook PC は、 修理にお預けいただく前にプロビジョニングを解除して管理対象から外していただきますようお願いします。
	- ※ デプロビジョニングと呼ばれる操作であり、管理者等にお問い合わせいただきますようお願いします。

【参考】 Chrome デバイスの修理、用途変更、廃棄 <https://support.google.com/chrome/a/answer/3523633>

- ⑧ PC 本体、電源アダプター、電源ケーブルのみを、お送りいただきますようお願いします。
	- ※ 修理時の同梱物の紛失防止、ご返却漏れを防止する為、修理に関係のない付属品は同梱しないようお願いします。 PC カバー、各種マニュアル、保証書、USB マウスレシーバー、SIM カード、CD/DVD 等は、不要となります。
- ⑨ お客様が増設した部品 (メモリー等)、ご購入時の構成ではない部品があれば、取り外していただきますようお願いします。 弊社純正品以外の部品が実装されており、ご申告障害がその部品に起因している場合、修理せずご返却させていただきます。
- ⑩ ディスプレイ (LCD) 交換となった場合、液晶保護フィルムの貼替は実施しておりません。 液晶保護フィルムの性質上、取り外したものを再貼付する事が難しい為、ご理解いただきますようお願いします。 必要に応じて、取り外したうえで修理にお預けください。
- ⑪ ボトムカバー (ベースエンクロージャー) やトップカバー等の製品の筐体や外装交換となった場合、 製品規格 (レギュレーション) ラベル、製品シリアルナンバーラベル、Intel / AMD CPU (プロセッサー) ラベル、 Microsoft OS (オペレーションシステム) ラベル、お客様専用管理ラベルやシール等の貼替は実施しておりません。 必要に応じて、取り外したうえで修理にお預けください。

※ これらのラベルやシール等が貼付されたまま修理にお預けいただいた場合は、貼替は実施せずに処分させていただきます。

- ⑫ 修理時の写真撮影、提供は実施しておりません。 製品写真及び、破損箇所の写真が必要な場合は、お客様ご自身で修理品をお預けいただく前に撮影ください。
- ⑬ 集荷をご希望の場合、面前での集荷及び、梱包を実施させていただきますが、最大5 台/日となります。 お客様にて事前に梱包済の場合、最大20 台/日の集荷となります。 PC への傷、破損をはじめ、輸送時の事故にも繋がる為、1 箱に複数台の修理品を同梱するのはご遠慮ください。
- ⑭ 修理品の集荷にあたって、道路の混雑状況、当日の集荷/配送状況によっては、 お約束したお時間帯での訪問ができず、集荷希望時間帯から前後する場合があります。

## <span id="page-2-0"></span>2. 修理作業について

- ① 修理時に交換を実施した部品の所有権は弊社 (日本HP) に移ります。 その為、HDD / SSD 含め、お客様にご返却されません。
	- ※ 一部のCare Pack (DMR (Defective Media Retention) Care Pack、HD 返却不要サービス等) を除きます。
- ② お客様からのご申告障害が再現した場合や、ハードウェア障害を確認後、 保守部品を交換する事で障害が改善した場合のみ、保守部品の交換を実施します。
	- ※ お客様からのご申告障害が再現せず、ハードウェア障害も確認できなかった場合、 保守部品の交換を実施せず、ご返却させていただきますのでご理解いただきますようお願いします。
- ③ マザーボードを交換した場合、Windows ライセンス認証ができない場合があります。 この場合、OS リカバリー (初期化) を実施させていただきます。
- ④ 修理時に使用する保守部品は、流通、在庫状況により、 修理品に実装されていた部品とは異なる互換品でのご提供となる場合があります。
	- ※ 製品サイクルの変化や技術革新、安定した供給状況を保つことを目的とし、 お客様のPC に内蔵されていた部品、部品番号と異なる保守部品で提供する場合があります。 本変更は、保証規定に準じたものであり、 弊社本社部門において検証等を実施した上で、お客様のPC の部品、部品番号と互換性があるものを提供します。

例)

HDD / SSD 交換にあたって、容量や、転送速度がスペックアップとなる場合があります。

⑤ ベースエンクロージャーや、トップカバー等の製品の筐体、外装交換となった場合、製品規格 (レギュレーション) ラベル、 製品シリアルナンバーラベル、Intel CPU (プロセッサー) ラベル、Microsoft OS (オペレーティングソフト) ラベル等の貼替は実施 しておりませんので、外装交換後はラベルが貼付されていない状態でのご返却となります。

⑥ 修理品1 台につき、修理報告書、見積書及び、請求書はそれぞれ1 枚のみの発行となります。 修理報告書: 修理品に同梱してご返却 見積書及び、請求書: 御見積先、御請求先としてご指定いただいた宛先に送付 ※ 修理品ご返却時、ご返却後に、修理品ご返却先と異なる場所、宛先に対しての修理報告書の再発行はお受けしていません。

### <span id="page-3-0"></span>3. 有償修理について

① ご請求先/ご請求金額を分ける事や、御見積に対してご回答いただいた後のご請求先の変更は対応しておりません。

- ② 有償修理において、リペアセンターで修理品をお預かり後、修理をキャンセルされた場合、 修理実施有無、障害有無、見積発行有無に関わらず、修理キャンセル料: 5,500 円 (税込) をご請求させていただきます。
- ③ 有償修理にあたって、集荷 (引取) サービスをご利用いただいた場合、配送料: 2,750 円 (税込) をご請求させていただきます。
	- ※ 着払いでの修理品のご送付はお受けしておりませんが、 着払いでお送りいただいた場合は、実費 もしくは、2,750 円 (税込) 金額の高い方を加算してご請求させていただきます。
- ④ 見積有効期限は1 ヶ月となりますので、見積有効期限内でのご回答をお願いします。
	- ※ 御見積書の右上に見積有効期限を記載していますので、ご確認ください。
- ⑤ 御見積発行後、1 ヶ月以内にご回答いただけない場合は、修理品をご返却させていただく場合があり、 修理実施有無、障害有無、見積発行有無に関わらず、修理キャンセル料: 5,500 円 (税込) をご請求させていただきます。

弊社集荷 (引取) サービスをご利用いただいた場合 配送料: 2,750 円 (税込) を加算してご請求させていただきます。

着払いでの修理品のご送付はお受けしておりませんが、着払いでお送りいただいた場合 実費 もしくは、2,750 円 (税込) 金額の高い方を加算してご請求させていただきます。

- ⑥ 御見積をご提示後、「修理希望」のご回答をいただいた後で、修理を進めます。 修理を進めていく中で御見積書に記載されている内容や金額等の変更が発生する場合があります。 変更が発生した場合、別途ご連絡させていただきますので、ご理解いただきますようお願い申し上げます。
- ⑦ PC に割れや破損等の障害があり、修理をキャンセルされた場合、 修理品の状態によっては修理品をお預けいただく前よりも悪化した状態でのご返却となる場合があります。
- ⑧ 有償修理にて、HDD / SSD を交換した場合、OS がインストールされていない状態でのご返却となります。
	- ※ OS をインストールしてのご返却をご希望された場合、別途、1 台につき3,300 円 (税込) をご請求させていただきます。
	- ※ Chromebook PC は、OS 開発元から指定されている修理プロセスの実施が必要であり、 修理プロセスの過程でOS リカバリー (初期化) が必要となりますので、OS リカバリーを実施します。 その為、HDD / SSD 交換時のOS インストールに関しては、追加費用は不要となります。

⑨ 有償修理におけるお支払い方法は、個人: 代金引換、法人: 銀行振込とさせていただきます。

※ お預かりした修理品、修理品ご返却先の地域によっては代金引換での対応ができず、銀行振込とさせていただく場合があ ります。

【代金引換の場合】

- 代金引換の場合、修理品をお届けの際、代金をお支払いください。
- 印紙が必要な場合の印紙代と、代金引換手数料は弊社が負担いたします。
- 引換金受領証は、弊社指定の宅配業者より発行いたします。
- 引換金受領証の再発行は承っておりませんので、ご注意ください。

【銀行振込の場合】

- 修理品をご返却後、2 週間前後で請求書を郵送にてお届けします。
- 振込期間は、弊社より指定させていただきます。
- お振込にあたっての振込手数料は、お客様にてご負担いただきますようお願いします。

⑩ 修理をキャンセルされた場合をはじめ、お客様からお預かりした修理品をリペアセンターで廃棄することはできません。

⑪ 製品標準保証期間内、Care Pack 期間内における無償修理での受付であっても、以下の場合は有償修理となります。

- ※ アクシデントサポートCare Pack をお持ちの場合は、この限りではありません。 詳細につきましては、 以下サイト内 [以下の事象による破損は保証対象外です] 及び、[保証範囲の制限事項] をご確認ください。 HP Care Pack アクシデントサポート <http://jp.ext.hp.com/services/business/carepack/accident/>
- 製品シリアル番号ラベルが取り外されている、あるいは、判読不能な場合
- 落下 または、落下物等の過失による傷や、破損
- 水や、飲み物をこぼした等の過失による故障
- 物理的破損 (液晶モニター割れ等)
- BIOS パスワードが分からず、BIOS パスワードの解除依頼
- BIOS を更新した結果、起動しなくなった場合の故障
- 火災、地震、落雷 及び、風水害、その他、天災地変による故障
- サージ電流 / 電圧による故障
- サードパーティー製 (HP 以外の者が製造) または、販売した機器や、部品を使用しての故障
- 製品を改造している
- HP または、HP 正規保守代理店以外の者による修理、保守サービス 及び、それに類する行為 (ただし、HP からの顧客交換可能部品提供サービスのもとでのお客様による交換作業は除く)
- 内蔵バッテリーの消耗による稼動時間の低下 (バッテリー等、消耗品の保証期間は、基本的に、製品ご購入後、1 年間)
- キーボードの破損、文字消え、文字かすれ、キートップの外れや、紛失等
- ネジ隠しゴム、ポインティングスティック等、消耗品
- お客様ご自身 もしくは、認定を受けていない HP 製品販売店、修理業者による修理を試みた結果として発生した故障

⑫ 修理品ご返却後、90 日以内の再修理に関しては、以下のお取り扱いとなります。

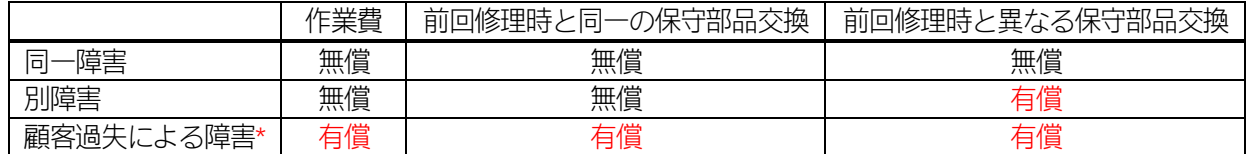

\* 顧客過失による障害とは、上記 [3. 有償修理について] - ⑪ 欄に記載された内容を含みます。

## <span id="page-5-0"></span>4. 修理品ご返却後の作業について

① ノートブックの一部製品は、製品本体のシリアルナンバーがレーザー刻印されているものがあります。 ボトムカバー (ベースエンクロージャー) を交換した場合、シリアルナンバーの刻印が無いものに交換されます。

② OS リカバリー (初期化) を実施した場合、必要に応じて以下の作業をお願いします。

- Microsoft Office 製品や、お客様が追加でインストールされたソフトウェアの再インストール、再セットアップ
- バックアップしたデータの取り込み
- BIOS/OS/ ソフトウェアに対して、各種再設定
- Windows Update / Office Update を実行し、最新の状態に更新
- ※ OS リカバリー後の起動確認、起動後の動作確認を実施する為、[hp] という名称のアカウントを作成します。 修理品ご返却後、[hp] というアカウントが存在した場合は、別途、新規アカウントのご作成をお願いします。 新規アカウントの作成が完了次第、[hp] アカウントの削除をお願いします。

【参考資料】

Windows 11、Windows 10 ユーザーアカウントの作成、削除及び各種変更方法について <https://support.hp.com/jp-ja/document/c01967155>

PC に搭載されたOffice をセットアップする

### <https://www.office.com/jppipcsetup/>

- ③ マザーボードを交換した場合、MAC アドレス (物理アドレス) が変更となります。 マザーボード個体番号、 MAC アドレスにて管理しているソフトウェア等ございましたら、修理品ご返却後にお客様ご自身で再設定等をお願いします。
- ④ Windows 起動時のログインパスワードを、解除 もしくは、123123 に設定していただいた場合、再設定をお願いします。
- ⑤ BIOS 関連パスワードを、解除 もしくは、123123 に設定していただいた場合、再設定をお願いします。
	- -BIOS Power-On Password
	- -BIOS Admin Password
	- Drivel ock Mater Password
	- -DriveLockUser Password
- ⑥ BitLocker を [無効] に設定していただいた場合、[有効] に再設定をお願いします。
- ⑦ 修理にあたって、お客様からWindows 起動時のログインパスワード及び、 BIOS 関連パスワードをお教えいただく場合がありますが、修理品ご返却後、ご変更いただきますようお願いします。
	- ※ 弊社が収集したデータ等の取り扱いに関しては、以下をご確認ください。 プライバシーへの取り組み <https://jp.ext.hp.com/info/privacy/privacy-central/>

HP のプライバシーに関する声明 <https://jp.ext.hp.com/info/privacy/privacy/>

## <span id="page-6-0"></span>5. その他

いかなる理由であっても、製品交換及び、ご返金の対応は致しかねます。

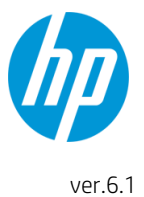